## Cheatography

## PowerPoint Shortcuts for windows Keyboard Shortcuts by [umang.khanna95](http://www.cheatography.com/umang-khanna95/) via [cheatography.com/189990/cs/39606/](http://www.cheatography.com/umang-khanna95/cheat-sheets/powerpoint-shortcuts-for-windows)

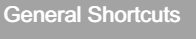

Shortcut Action Create new presentation. Add a new slide. Apply bold formatting to the selected text. Open the Font dialog box. Cut selected text, object, or slide. Copy selected text, object, or slide. Paste cut or copied text, object, or slide. Insert a hyperlink. Insert a new comment. Undo the last action. Redo the last action. Go to the next slide. Go to the previous slide. Start the slide show. End the slide show. Print a presentation. Save the presen‐ tation. Close PowerPoint.

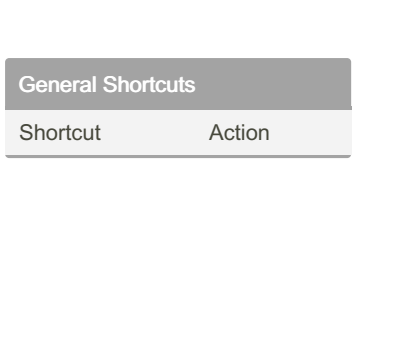

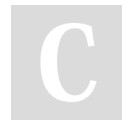

## By umang.khanna95

[cheatography.com/umang](http://www.cheatography.com/umang-khanna95/)khanna95/

Not published yet. Last updated 18th July, 2023. Page 1 of 1.

Sponsored by ApolloPad.com Everyone has a novel in them. Finish Yours! <https://apollopad.com>